## **Assemblage du véhicule**

Créer maintenant un assemblage.

Charger les pièces (ci-dessous) dans le dossier projet d'Inventor.

Sur Inventor, on travaille par classes d'équivalence, c'est-à-dire qu'on assemble d'abord les pièces qui sont bloquées les unes par rapport aux autres. Placer d'abord un axe et deux roues.

Il faut alors créer des contraintes pour associer les pièces les unes avec les autres.

Cliquer sur l'axe puis sur le trou central de la roue. Appliquer.

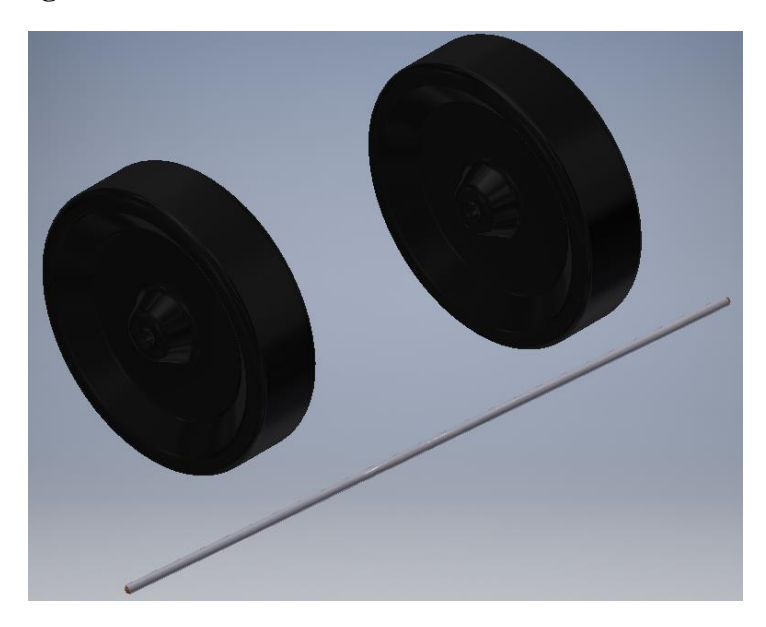

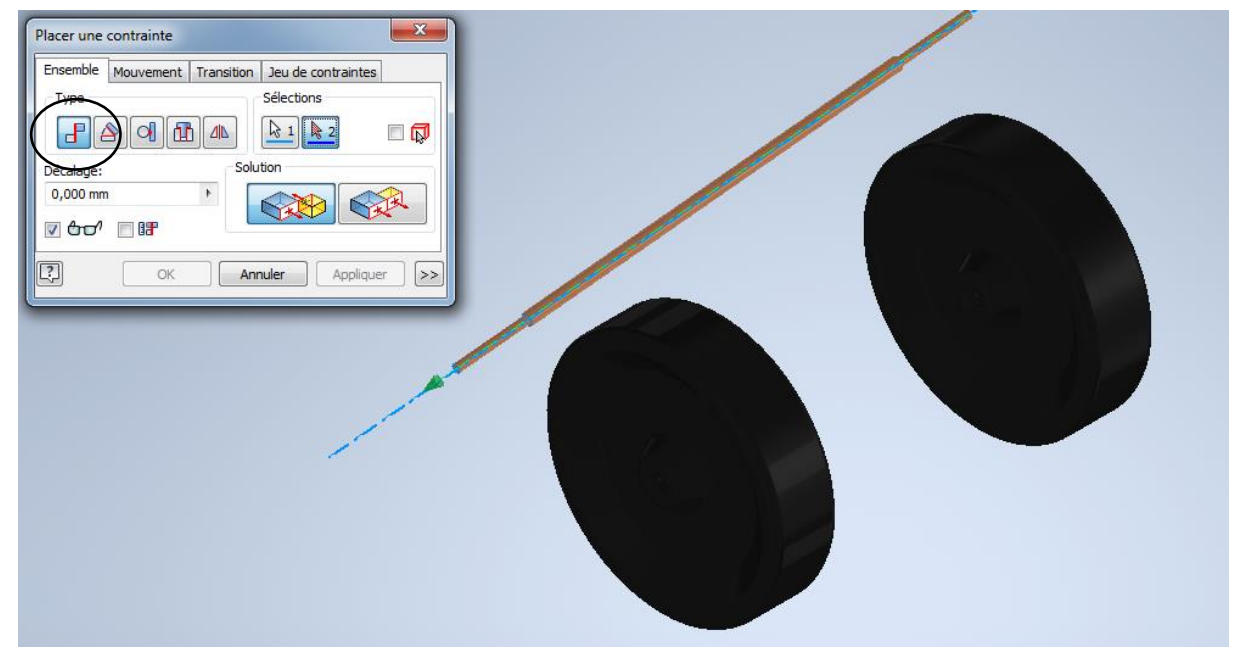

Créer ensuite un affleurement.

Faire de même avec l'autre roue.

Enregistrer votre travail sous le nom : Essieu

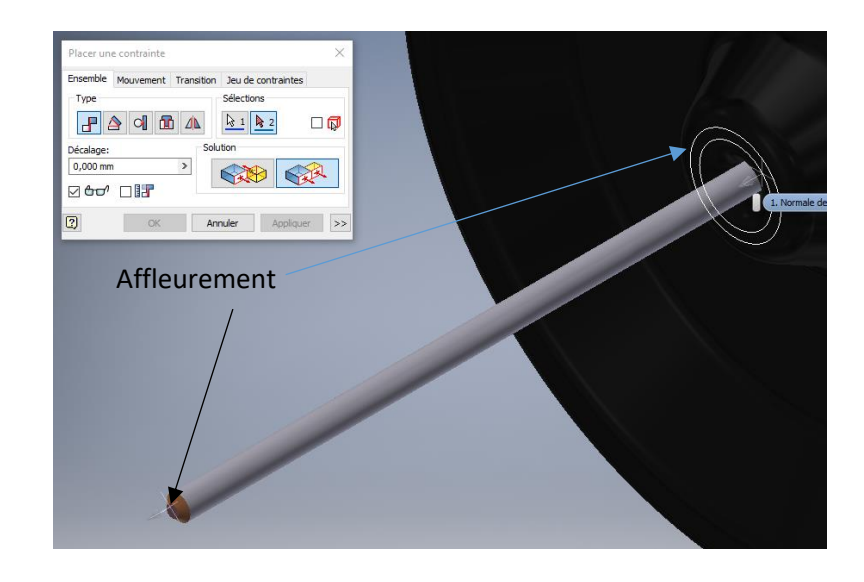

De même associer le bas de caisse avec la carrosserie.

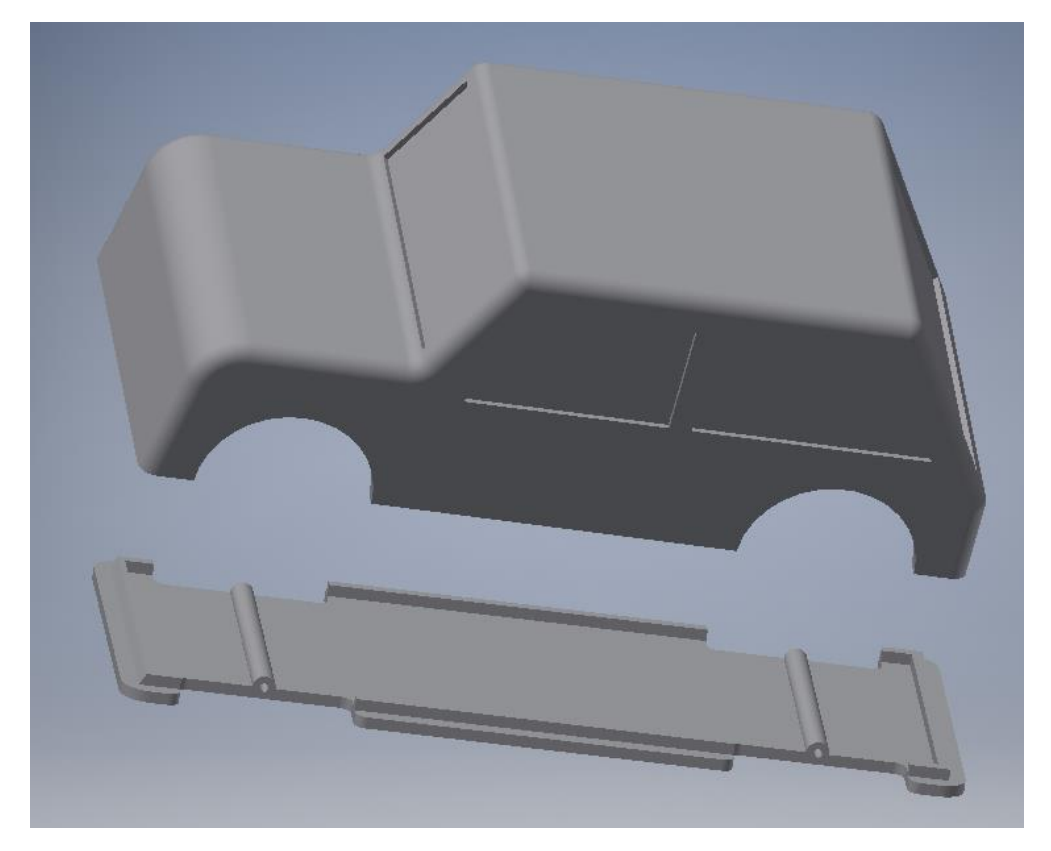

Plaquer les bas de caisse sur la carrosserie puis immobiliser celle-ci grâce au rebord (attention utiliser le rebord arrière du fait du chanfrein) ou par des affleurements sur les bords du véhicule. Enregistrer sous le nom de caisse.

Créer un nouvel assemblage. Placer la caisse et deux essieux.

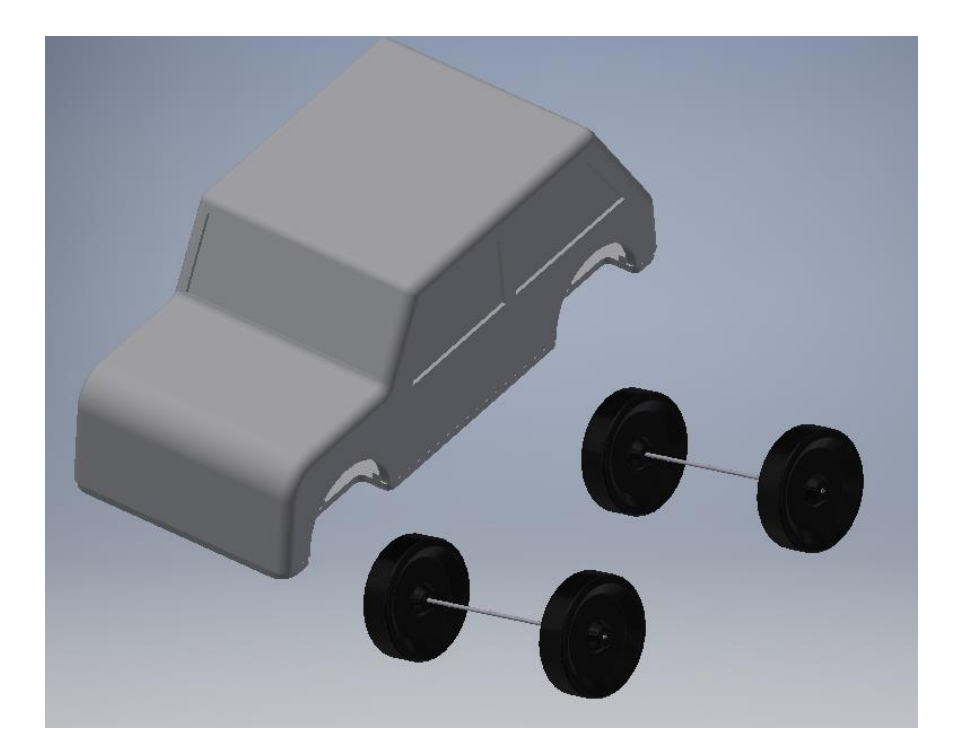